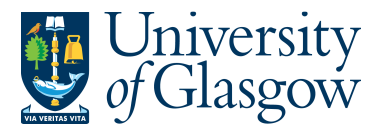

# **WEBREQ14: Attaching Documents to a Requisition**

Occasionally additional documentation is required for a Purchase Order e.g. VAT Exemption forms, quotes, specific designs, instructions. The purpose of this section is to introduce the user how to attach a document to a Requisition via the Agresso Web.

# **WEBREQ14.1: Attaching the Document to the Requisition**

## **1.** Raise the Requisitioning as per instructions in WEBREQ1.

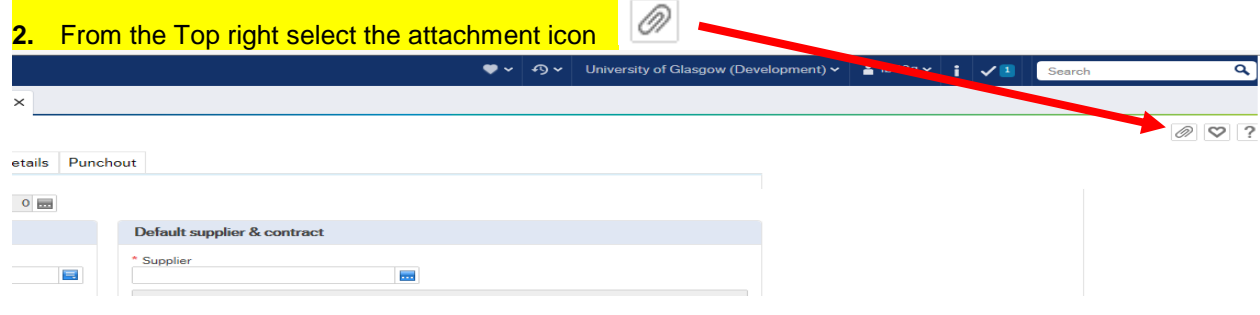

### **3.** The following screen will appear:

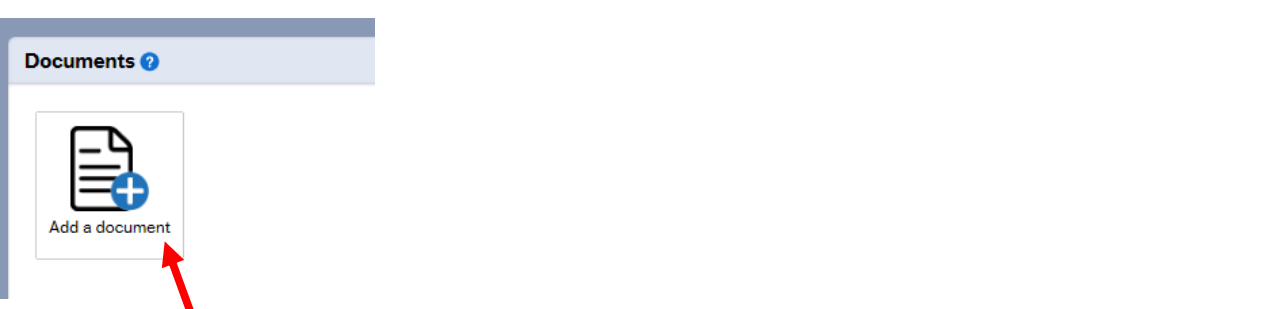

#### **4.** Select Add a document and the following screen will appear:

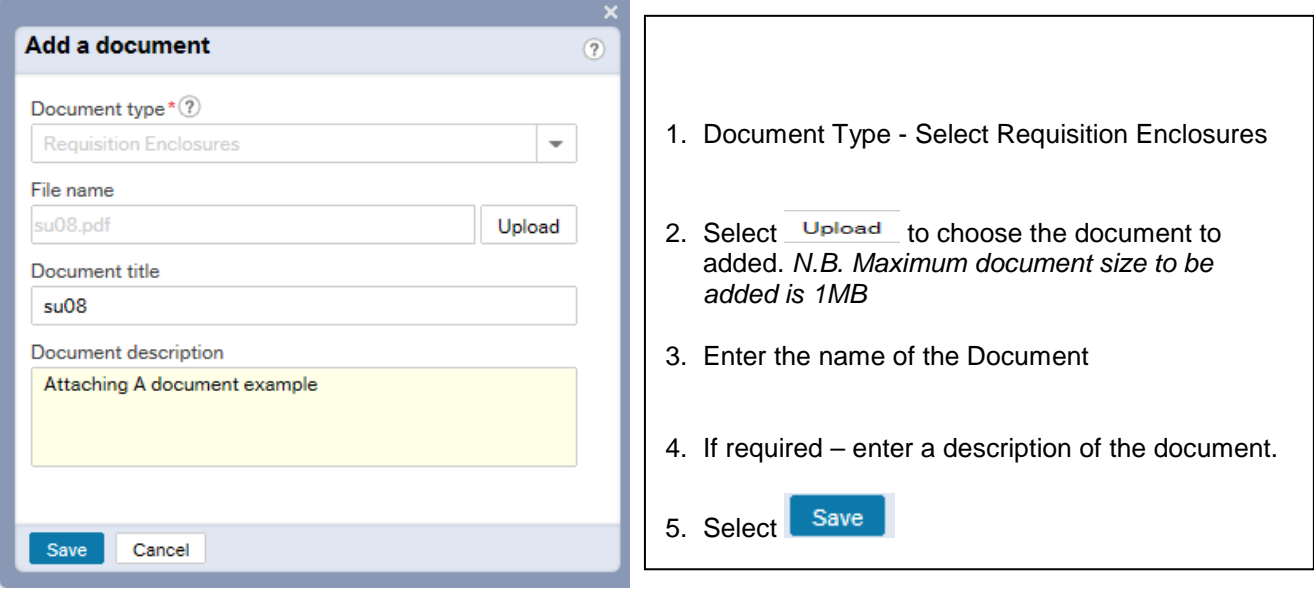

**5.** Once document has been added the following screen will appear:

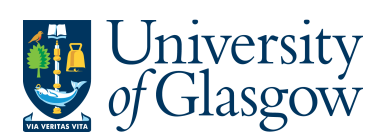

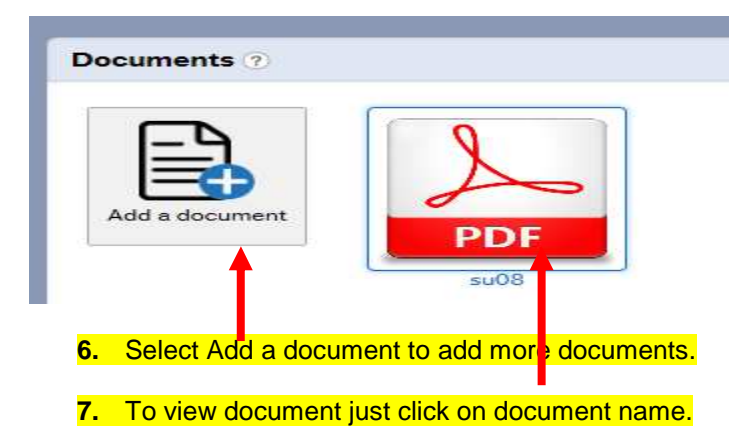